## **ÕPILASPILETI ISIKUSTAMINE**

Laagri Kooli õpilaspiletil on ühiskaardifunktsioon, kuid õpilaspilet ei ole isikustatud.

Isikustatud õpilaspilet annab samad õigused, mis isikustatud Ühiskaart.

Õpilaspileti saab isikustada [www.pilet.ee](http://www.pilet.ee/) lehel.

## **Variant 1 Õpilaspileti isikustamine (sisse logimata)**

Selleks, et isikustada õpilaspilet, mine [www.pilet.ee](http://www.pilet.ee/) lehele.

Seejärel vali kaardi isikustamine- Isikustamine.

Täida lahtrid**:** ühiskaardi number (õpilaspileti tagaküljel olev number), õpilase isikukood, IDkaardi nr (õpilase) ja vajuta **isikusta kaart.**

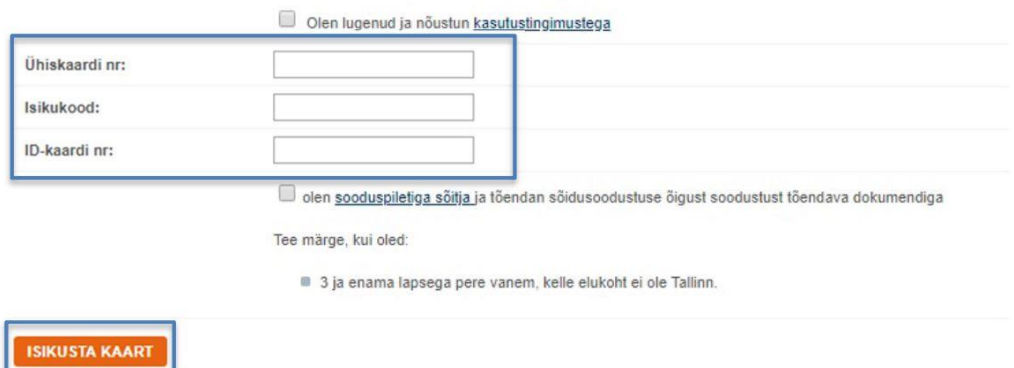

## **Variant 2 Õpilaspileti isikustamiseks (sisse logides)**

Logi sisse [www.pilet.ee](http://www.pilet.ee/) lehel.

Vali kaardi isikustamine- Isikustamine

Sisesta ühiskaardi number (õpilaspileti tagaküljel olev number) ja õpilase isikukood ja vajuta **isikusta kaart.**

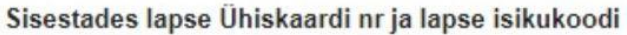

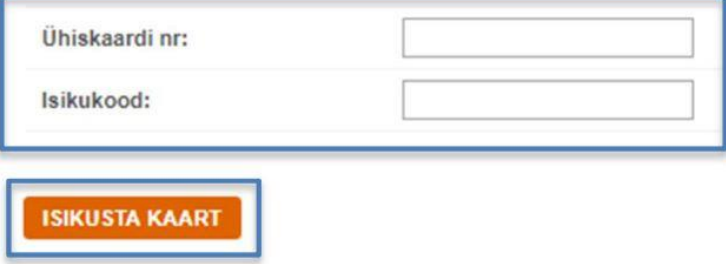